# **Высокопроизводительный промышленный инвертор серии AP**

## **Плата цифрового инкрементного энкодера**

Установка, подключение и настройка

#### **Содержание**

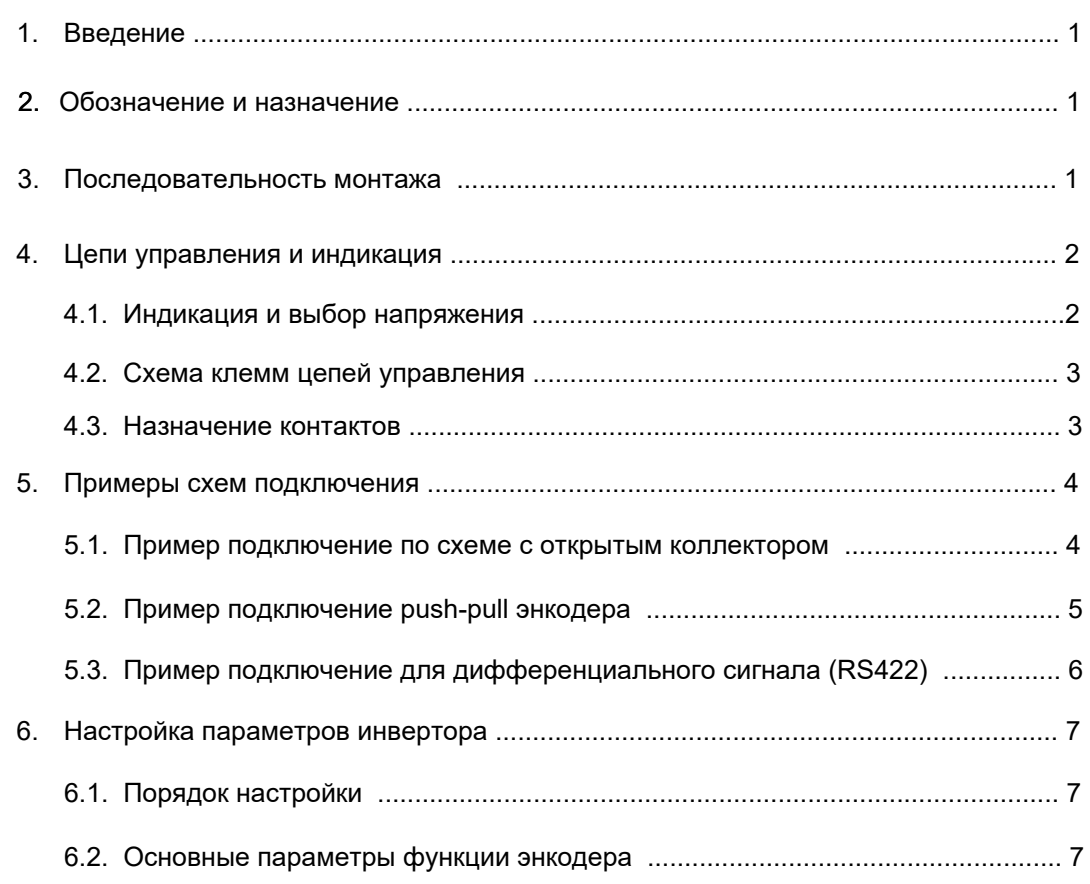

#### **Примечание**

- 1. Внимательно прочитайте это руководство перед использованием инвертора.
- 2. После прочтения пользователь должен держать это руководство под рукой, чтобы использовать при обслуживании и осмотре в будущем.
- 3. Обратите внимание, что содержание данного документа может изменяться без предварительного уведомления.

#### **1. Введение**

Инвертор АР может быть дополнительно оснащен платой подключения цифрового инкрементного энкодера с напряжением питания 5 В или 12 В.

Данная инструкция описывает процедуру установки платы в инвертор, подключения энкодера и

настройки параметров инвертора АР для работы с цифровым энкодером.

#### **2. Обозначение и назначение**

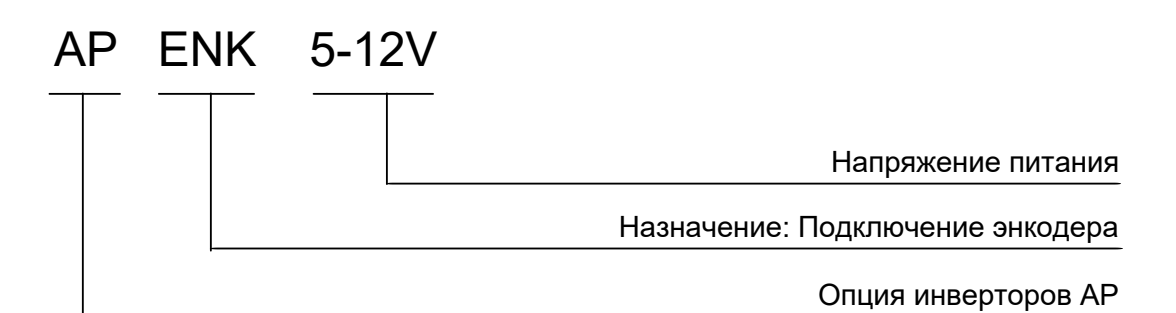

Применение:

- Подключение энкодера с открытым коллектором, напряжение 5 В или 12 В
- Подключение push-pull энкодера, напряжение 5 В или 12 В
- Подключение дифференциального энкодера напряжением 5 В

#### Поддерживает:

- Ортогональные входные сигналы A, B и Z
- Частотный выход A, B и Z с заданием коэффициента деления
- Задание с помощью импульсной последовательности

#### **3. Последовательность монтажа**

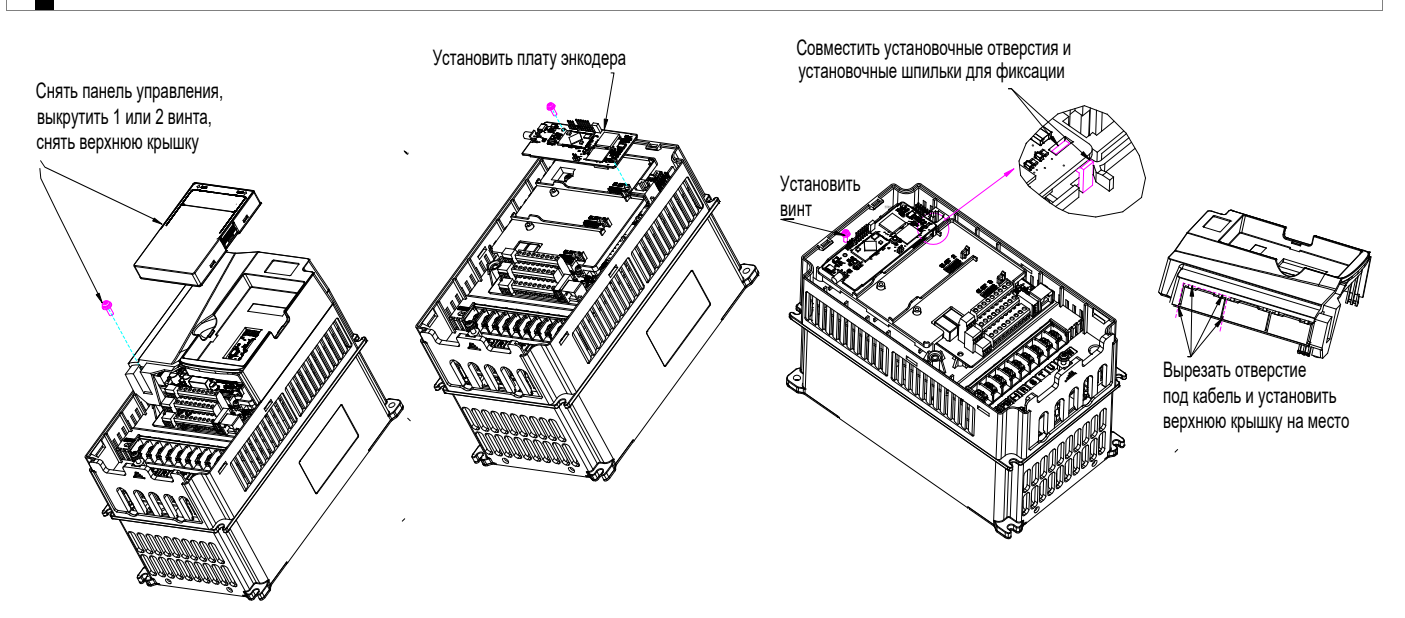

#### <span id="page-2-0"></span>**4. Цепи управления и индикация**

#### **4.1. Внешний вид и индикация**

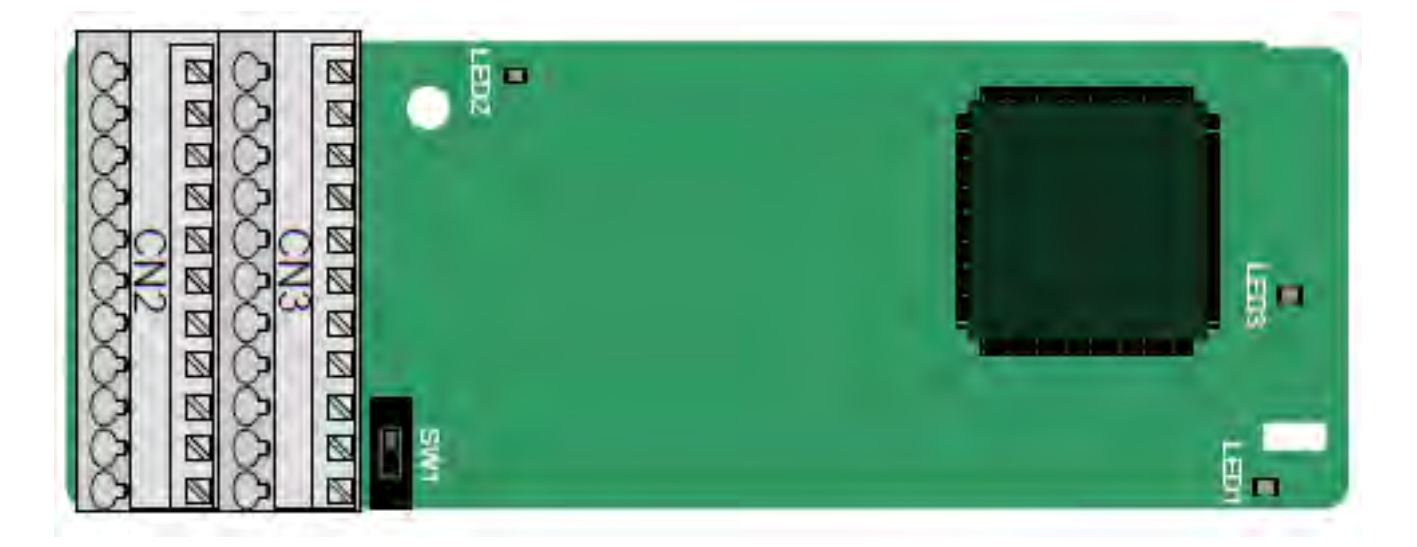

#### **Функции индикаторов:**

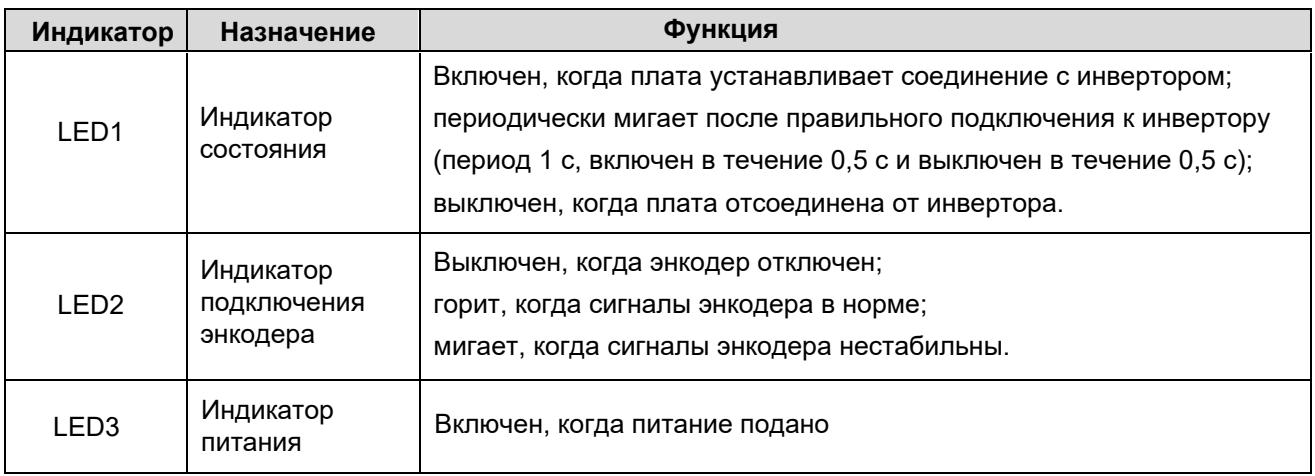

Плата энкодера обеспечивает возможность работы с различными типами сигналов инкрементных энкодеров благодаря возможности выбора напряжения питания энкодера ( 5В / 12В) и различного способа подключения цепей управления.

Для выбора напряжения (5 В или 12 В) питания энкодера используется переключатель SW1.

Способы подключения различных типов энкодеров приведены в разделе 5. "Примеры схем подключения".

#### <span id="page-3-0"></span>**4.2. Схема клемм цепей управления.**

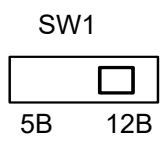

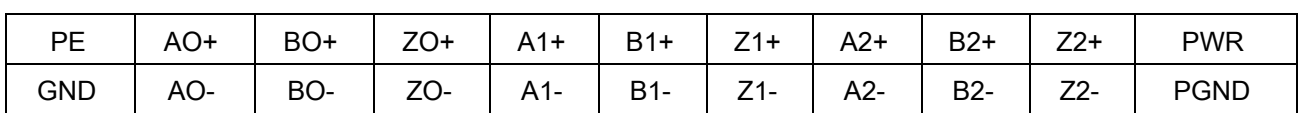

#### **4.3. Назначение контактов**

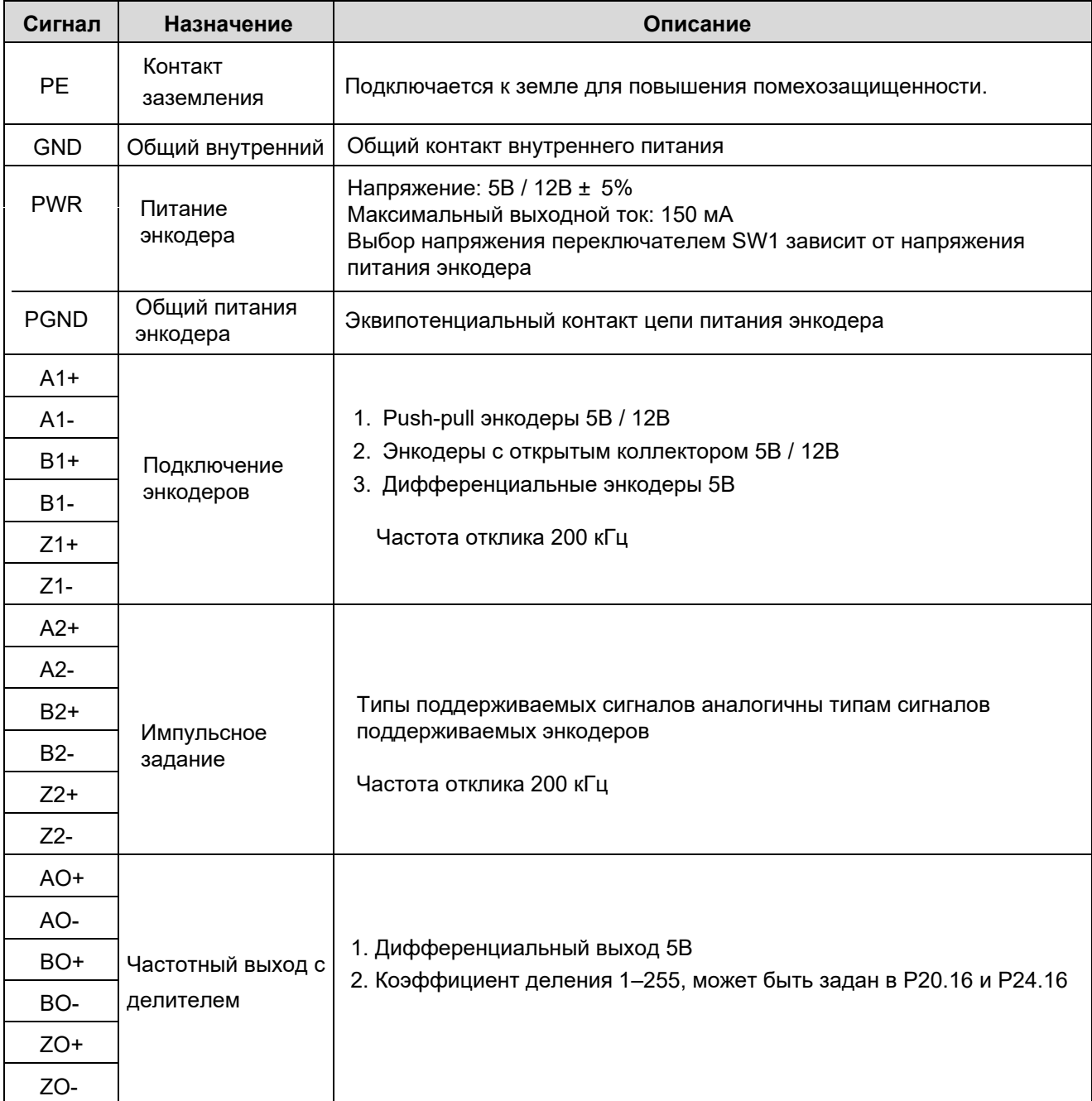

### <span id="page-4-0"></span>**5. Примеры схем подключения**

#### **5.1. Пример подключение по схеме с открытым коллектором**

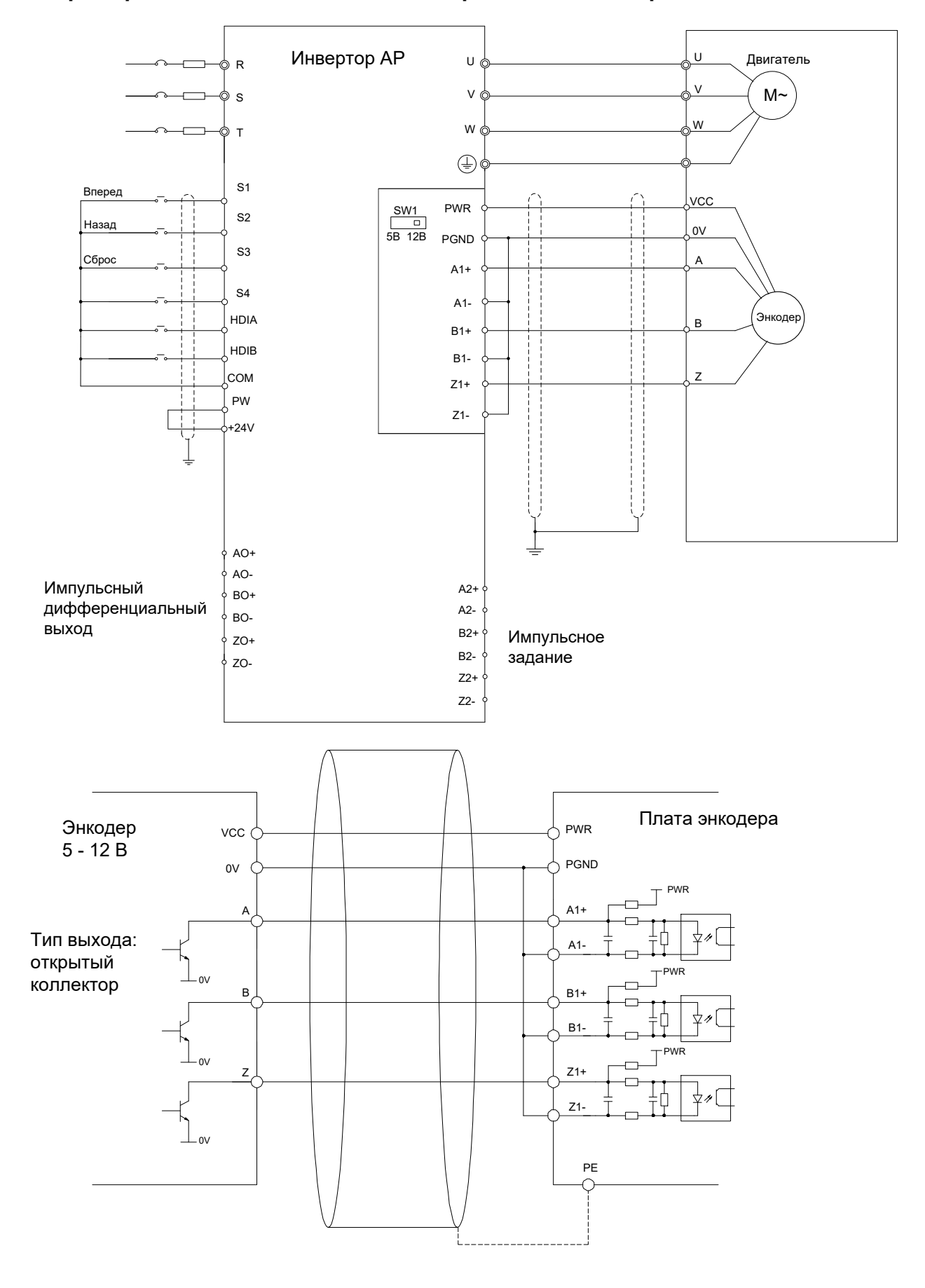

<span id="page-5-0"></span>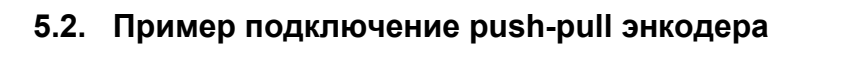

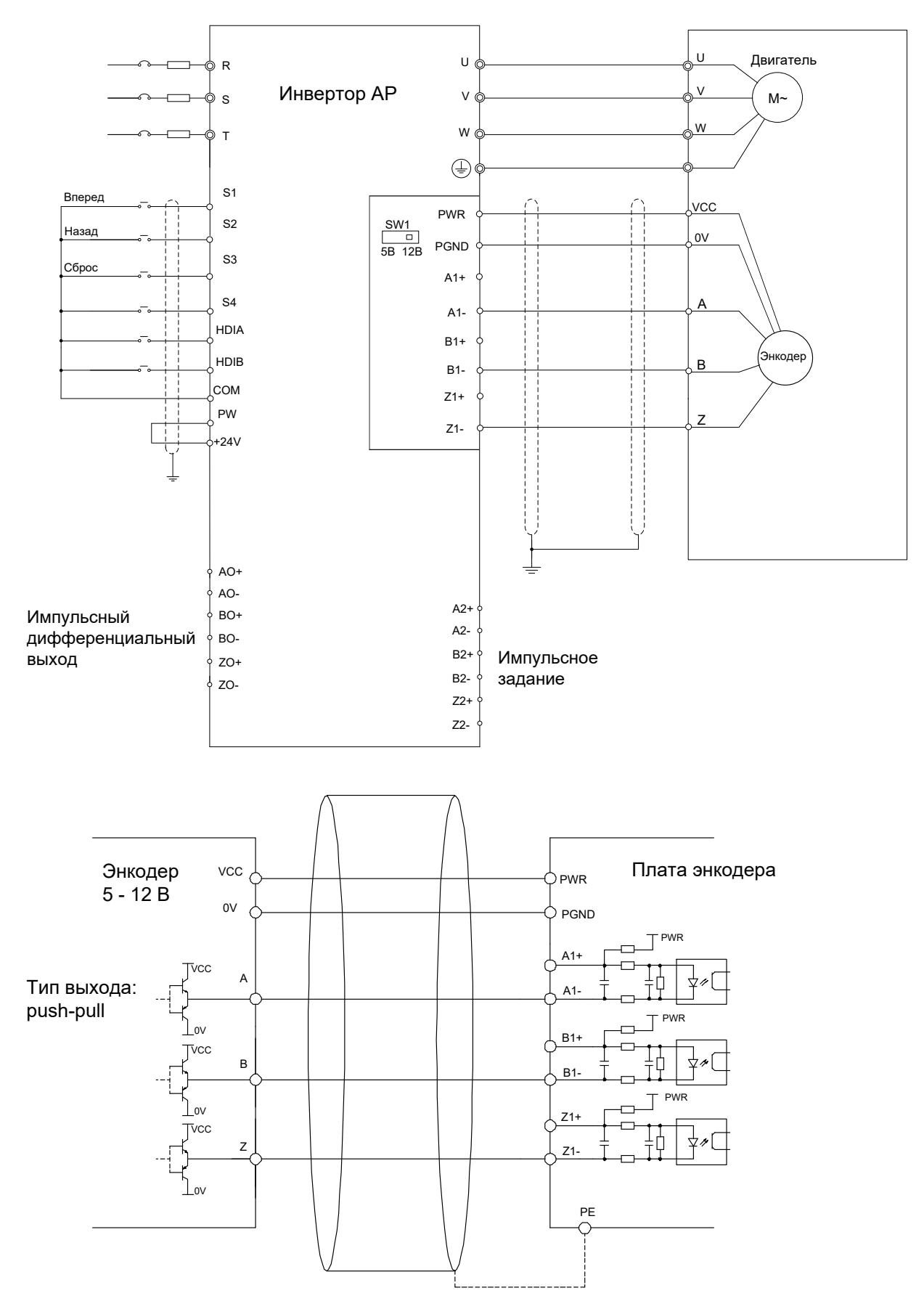

#### **5**

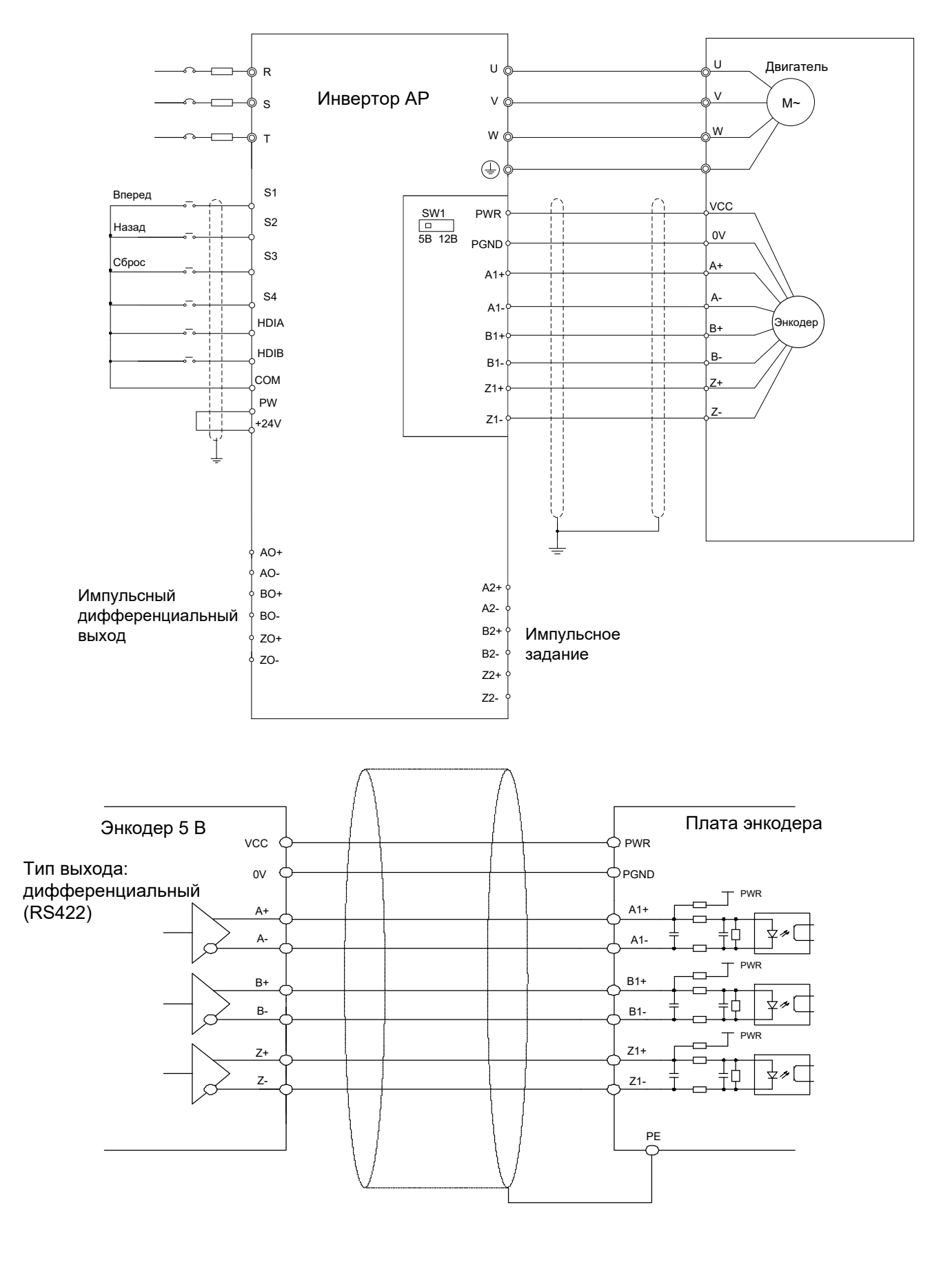

#### <span id="page-6-0"></span>**5.3. Пример подключение для дифференциального сигнала (RS422)**

#### <span id="page-7-0"></span>**6. Настройка параметров инвертора**

#### **6.1. Порядок настройки**

1. Задайте режим управления скоростью.

Для этого установите P00.00 (Режим управления) = P00.00 = 3 (Векторное управление с энкодером).

2. Задайте параметры двигателя (Р02.01 - Р02.05) и произведите автонастройку (P00.15 = 1 или 2)

3. Проверьте тип энкодера (Р20.00) и задайте количество импульсов на оборот (Р20.01)

4. Выполните пуск на малой скорости и проверьте соответствие направления вращения двигателя и показаний энкодера (Р18.00). При необходимости измените значение Р20.02.

5. Для использования режима позиционирования с импульсным заданием (АВ последовательность на входы А2, В2) установите источник задания Р00.06 = 12 (Импульсная последовательность АВ). Входная частота последовательности совпадает с частотой импульсов энкодера, соотношение между ними может быть изменено путем изменения P21.11 и P21.12. Настройка режима позиционирования и

параметры импульсной последовательности АВ задаются в группе Р21.

6. При использовании импульсного выхода настройте коэффициента деления частоты (P20.16).

#### Обозначение Наименование Диапазон изменения По умолчанию P20.00 0 (только индикация) Р20.01  $\,$  | Число импульсов энкодера  $\,$  | при вращении энкодера за один круг.  $\,$  |  $\,$  1024  $\,$ P20.02 Направление вращения энкодера P20.03 Время обнаружения неисправности энкодера 2,0 с P20.16 Коэффициент деления частоты Индикация типа энкодера (определяется по типу платы расширения) 0: Инкрементальный энкодер 1: Резольвер 2: Sin/Cos энкодер Количество импульсов, генерируемых Диапазон настройки: 0–60000 Единицы: направление AB 0: Вперед / 1: Назад Десятки: Направление импульса Z 0: Вперед / 1: Назад Сотни: Направление сигнала CD / UVW 0: Вперед / 1: Назад 0х000 Диапазон настройки: 0,0–10,0 с 0–255 Когда этот параметр установлен в 0 или 1, деление частоты составляет 1: 1. 0 Р20.04 Время обнаружения ошибки<br>при реверсе энкодера Диапазон настройки: 0,0–100,0 с  $\qquad$  0,8 с **P20.06** Соотношение скоростей между энкодером и двигателем Задается если датчик установлен не на валу двигателя, и передаточное число не равно 1. Диапазон: 0,001–65,535 1.000 P18.00 0 Гц (только индикация) Фактическая частота энкодера Фактически измеренная частота датчика; вращения вперед - положительная; вращение назад - отрицательная. Диапазон: -999,9–3276,7 Гц

#### **6.2. Основные параметры функции энкодера**

При использовании энкодера двигателя 2 параметры настройки аналогичны и находятся в группе Р24.